# **ІНФОРМАЦІЙНІ ТЕХНОЛОГІЇ В ЕКОНОМІЦІ**

ДК 330.362:338.26

#### **В.М. КУЗЬМЕНКО, Е.П. КАРПЕЦЬ**

## **АВТОМАТИЗАЦІЯ ФОРМУВАННЯ І ВЕДЕННЯ ІНФОРМАЦІЙНОЇ БАЗИ ДАНИХ ДЛЯ ДОСЛІДЖЕННЯ ДИСБАЛАНСНИХ ПРОЦЕСІВ В ЕКОНОМІЦІ КРАЇНИ**

*Анотація. Описано методи та алгоритми формування бази даних для моделювання дисбалансних процесів в економіці України. З цією метою було застосовано математичний апарат таблиць «витрати-випуск», як окремий модуль системи прогнозування макроекономічних показників.*

*Ключові слова: Таблиці «витрати-випуск» (ТЗВ), економетрична модель ТЗВ, дісбалансні процеси, Система Національних рахунків, класифікація видів економічної діяльності (КВЕД-2010), регресійний аналіз, рівняння регресії, валовий внутрішній продукт.*

*Аннотация. Описаны методы и алгоритмы формирования базы данных для моделирования дисбалансних процессов в экономике Украины. С этой целью применены математический аппарат таблиц «затраты-выпуск», как отдельный модуль системы прогнозирования макроэкономических показателей.*

*Ключевые слова: Таблицы «затраты-выпуск» (ТЗВ), эконометрическая модель ТЗВ, дисбалансные процессы, Система Национальных счетов, классификация видов экономической деятельности (КВЭД-2010), регрессионный анализ, уравнения регрессии, валовой внутренний продукт.*

*Abstract. The methods and algorithms of database formation for modeling of unbalanced processes in Ukraine economy were described. for this purpose the mathematic method of tables Input-Output, as a separate module of the system for macroeconomic indicators' prognosis was applied.*

*Keywords: Input-Output Table, econometric models, unbalance processes, SYSTEM OF NATIONAL ACCOUNTS, classification of economic activities (NACE, Rev. 2), regression analysis, regression equation, gross domestic product.*

#### **Вступ**

Для успішної розробки державних заходів з боротьби з кризовими явищами важливим інструментом є системне прогнозування дисбалансних процесів та показників національної економіки. Для цього Інститутом кібернетики НАН України були розроблені методи та алгоритми моделювання деструктивних процесів в економіці України із застосуванням математичного апарату таблиць «витрати-випуск», як окремого модуля системи прогнозування макроекономічних показників.

#### **1. Програмний інструментарій дослідження**

Результатом робіт стало створення програмного інструментарію з дослідження дисбалансних процесів в економіці за звітними таблицями «витрати-випуск» та показниками Національних рахунків України, що дозволяє аналізувати та прогнозувати як структурні зрушення в межах

Ó В.М. Кузьменко, Е.П. Карпець, 2014

проміжного споживання між видами економічної діяльності (ВЕД), так і відповідний вплив таких зрушень на макроекономічні показники, зокрема на обсяг випуску продукції в постійних цінах. Детальний аналіз впливу зміни структури ВЕД на рівень кінцевого споживання дає економетричний аналіз рівнянь регресії, що включений до модельного інструментарію. Такий аналіз та прогнозування можуть використовуватись на етапі обґрунтування макроекономічних показників Державного бюджету, а також для окремих досліджень стану економіки в країні [1–4, 8].

Програмні засоби для дослідження дисбалансних процесів за моделлю таблиць «витрати-випуск» складаються з:

– структурованої бази даних з вхідною інформацією;

– модуля аналізу вхідних даних та контролю за їх відповідністю граничним значенням та збалансованістю;

– модуля підготовки вхідних даних для їхнього застосування в розрахунках за економетричною моделлю таблиць «витрати-випуск»;

– модуля розрахунку даних для проведення аналізу написаного на мові програмування Visual Basic для Excel;

– структурованої бази даних з вихідною інформацією;

– інтерфейсу користувача для роботи з даними, проведення аналізу, формування завдання для модулювання та розрахунку коефіцієнтів, аналізу результатів моделювання та розрахунку;

– довідкової системи.

Розглянемо детальніше послідовність розрахунків та перетворень інформації, що відбуваються при аналізі вхідних даних та підготовці до виконання етапу регресійного аналізу.

#### **2. Підготовка даних та послідовність проведення розрахунків**

Алгоритм формування вхідних даних безпосередньо здійснюється в межах програмного середовища Microsoft Office Excel 2007 через ряд вбудованих операцій, що дозволяють виконати проміжні розрахунки з відповідної підготовки даних. Далі наведено приклад роботи з базами даних для формування вхідного масиву інформації для регресійного аналізу.

Послідовність проведення розрахунків в межах блока підготовки інформації і побудови рівнянь регресії для обраних видів економічної діяльності можна представити у вигляді наступних етапів.

А.0. База агрегованих ТВВ за восьми агрегованими видами економічної діяльності формується шляхом вибору таблиці «Проміжне споживання» та «Випуск товарів і послуг» із звітних форм ТВВ у цінах споживачів за відповідний рік (рис.1.) [5–6].

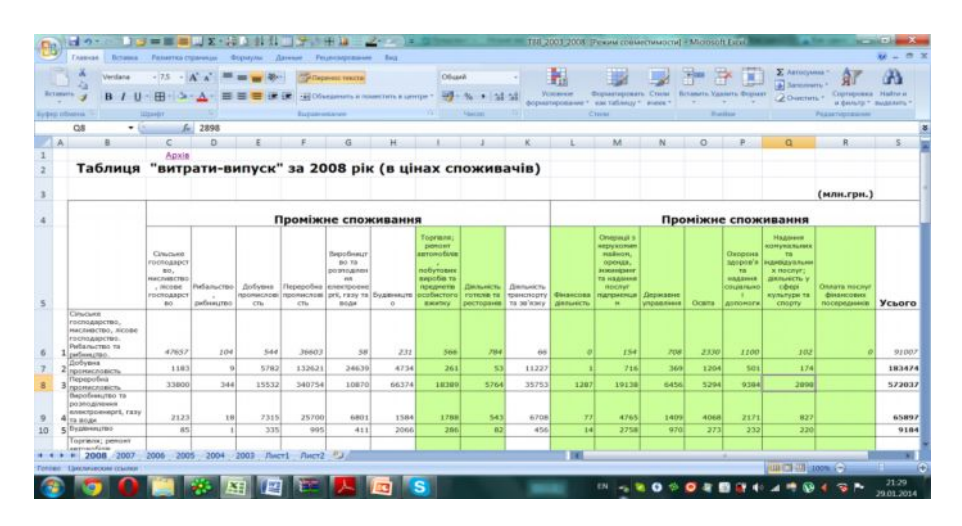

Рисунок 1 – Приклад вибору ТВВ з архіву статистичних даних

Дані з вихідної статистичної таблиці, у якій наведено 16 видів економічної діяльності, перетворюються шляхом агрегування в дані відповідної таблиці з вісьмома ВЕД.

А.0.1. Формування масиву «Випуск продукції»  $x_j$ , ( $j = \overline{1,8}, t = \overline{2003,2011}$ ).

Для формування цього масиву з таблиць ТВВ за вказані роки вибираються рядки підсумкових результатів. Результати складаються в нову таблицю «Випуск продукції».

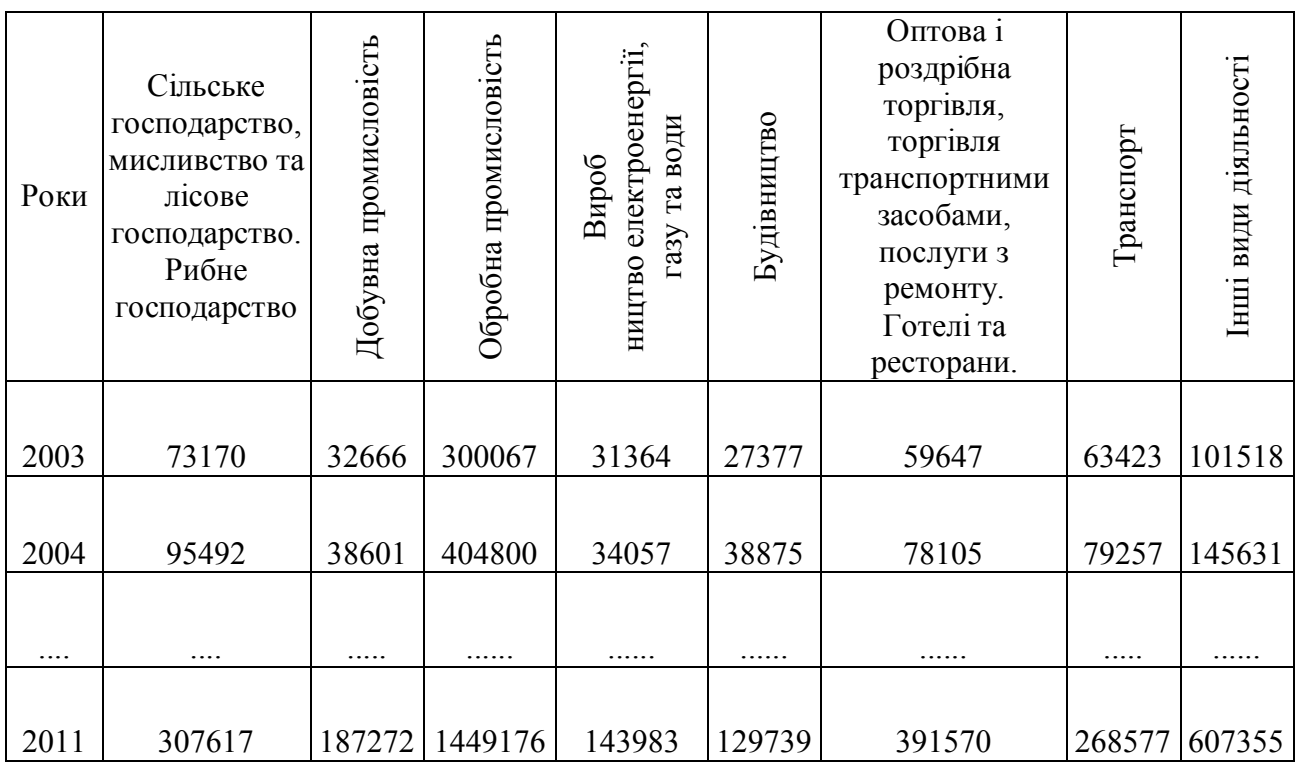

Таблиця 1 – Випуск продукції, млн.грн

А.0.2 Формування масиву «Показники міжгалузевих потоків»

*x* (*i*, *j* =1,8,*t* = 2003,2011) *ij*

Першоджерела статистичної інформації, що зберігаються в структурованій базі даних, форматовані відповідно до методичних принципів їх збору та зберігання в реєстрах державної статистичної служби [5–6].

Розроблена система роботи з базами даних дозволяє вибрати не лише часовий інтервал викликаних для роботи рядів даних, але й здійснити переформатування ТВВ відповідно до конкретних задач моделювання :

- обирати окремі елементи ТВВ (матрицю проміжного споживання, ряди кінцевого споживання, валового внутрішнього продукту, обсягів імпорту та експорту тощо);
- виконувати агрегацію або дезагригацію окремих видів економічної діяльності (ВЕД). Відповідно до чинних методичних матеріалів статистична інформація по ТВВ подається у розгорнутому або агрегованому вигляді.

Зокрема, для поточного дослідження була сформована матриця «Проміжне споживання» за восьми агрегованими видами економічної діяльності з ТВВ, приклад якої наведено на рис. 2 [1, 3].

| 駎                         | ₩Σ.<br>- 9                                                                                   |                  |                                           | <b>HIM</b>                            |             |                                        |                     |                                                |                | 2 Попередні дані [Режим совместимости] - Microsoft Excel |                         |                      | لقارص                 |                     | $\Box$ |
|---------------------------|----------------------------------------------------------------------------------------------|------------------|-------------------------------------------|---------------------------------------|-------------|----------------------------------------|---------------------|------------------------------------------------|----------------|----------------------------------------------------------|-------------------------|----------------------|-----------------------|---------------------|--------|
|                           | Разметка страницы Формулы Данные Рецензирование Вид<br>Главная<br>Вставка                    |                  |                                           |                                       |             |                                        |                     |                                                |                |                                                          |                         |                      |                       |                     |        |
|                           | Arial Cyr.<br>$-10$<br>$A^{\circ}$                                                           |                  | $20 -$                                    | Перенос текста                        |             |                                        | Общий               | $\pm$ 33                                       |                |                                                          |                         | <b>Σ</b> Автосумма * |                       | ra                  |        |
|                           | Вставить<br>$\mathbf{B}$<br>田                                                                |                  | 医被锁                                       | -а- Объединить и поместить в центре * |             |                                        | 興                   | Условное                                       |                | Форматировать Стили                                      | Вставить Удалить Формат | • Заполнить          | Сортировка Найти и    |                     |        |
|                           |                                                                                              |                  |                                           |                                       |             |                                        | $\bullet$ $38.28$   |                                                |                | форматирование - как таблицу - ячеек                     |                         | 2 Очистить *         | и фильтр * выделить * |                     |        |
| Буфер обмена Га.<br>Шрифт |                                                                                              |                  |                                           | Выравнивание                          |             |                                        | Число               | Стили                                          |                | Ячейки                                                   |                         | Редактирование       |                       |                     |        |
|                           | Предупреждение системы безопасности Автоматическое обновление ссылок отключено               |                  |                                           |                                       |             | Параметры                              |                     |                                                |                |                                                          |                         |                      |                       |                     |        |
|                           |                                                                                              |                  |                                           |                                       |             |                                        |                     |                                                |                |                                                          |                         |                      |                       |                     |        |
|                           | F <sub>2</sub><br>$+$ $+$                                                                    | 3A TBB 2009 POKY |                                           |                                       |             |                                        |                     |                                                |                |                                                          |                         |                      |                       |                     |        |
|                           |                                                                                              | B                | c                                         | D                                     |             |                                        | G                   | H                                              |                |                                                          |                         | M<br>N               | $\circ$               | P                   |        |
|                           |                                                                                              |                  |                                           |                                       |             |                                        |                     |                                                | Таблиця 7.6    |                                                          |                         |                      |                       |                     |        |
|                           |                                                                                              |                  |                                           | ПРОМІЖНЕ СПОЖИВАННЯ                   |             |                                        | 3A TBB 2009 POKY    |                                                |                |                                                          |                         |                      |                       |                     |        |
|                           |                                                                                              |                  |                                           |                                       |             | (у поточних цінах споживання)          |                     |                                                |                |                                                          |                         |                      |                       |                     |        |
|                           |                                                                                              |                  |                                           |                                       |             |                                        |                     |                                                |                |                                                          |                         |                      |                       |                     |        |
|                           |                                                                                              |                  |                                           |                                       |             |                                        | ПРОМЕЖНЕ СПОЖИВАННЯ |                                                |                |                                                          |                         |                      |                       |                     |        |
|                           | ВИДИ ДІЯЛЬНОСТІ                                                                              |                  | Сільське<br>господар<br>CTBO,<br>мисливет | Добувна Обробна<br>промисло промисло  | вість       | Виробни<br>итво<br>електрое<br>нергії, | Будівництво         | Оптова і<br>роздрібна<br>торгівля:<br>торгівля | Транспор<br>т  | Інші види<br>діяльнос<br>тi                              |                         |                      |                       |                     |        |
|                           |                                                                                              |                  | во та<br>лісове                           | вість                                 |             | газу та<br>води                        |                     | транспортни<br>ми                              |                |                                                          |                         |                      |                       |                     |        |
|                           |                                                                                              |                  |                                           | $\overline{2}$                        | 3           | $\overline{4}$                         | 5 <sup>5</sup>      | 6                                              | $\overline{7}$ |                                                          |                         |                      |                       |                     |        |
| 9                         | Сільське господарство, мисливство та<br>лісове господарство Рибне<br>господарство            | 1                | 23351                                     | 79                                    | 17074       | 25                                     | 94                  | 522                                            | 87             | 683                                                      |                         |                      |                       |                     |        |
|                           | 10 Добувна промисловість                                                                     | $\overline{2}$   | 335                                       | 5806                                  | 30919       | 9664                                   | 987                 | 601                                            | 3342           | 873                                                      |                         |                      |                       |                     |        |
|                           | 11 Обробна промисловість                                                                     | $\mathbf{3}$     | 9777                                      | 4639                                  | 68435       | 2556                                   | 7288                | 5212                                           | 5352           | 9389                                                     |                         |                      |                       |                     |        |
|                           | Виробництво електровнергії, газу та                                                          |                  |                                           |                                       |             |                                        |                     |                                                |                |                                                          |                         |                      |                       |                     |        |
|                           | 12 води                                                                                      | 4                | 1133                                      | 2417                                  | 9736<br>210 | 2566<br>50                             | 293<br>31           | 628<br>71                                      | 1901           | 3171                                                     |                         |                      |                       |                     |        |
|                           | 13 Будівництво<br>Оптова і роздрібна торгівля; торгівля<br>транспортними засобами; послуги з | 5                | 24                                        | 45                                    |             |                                        |                     |                                                | 100            | 346                                                      |                         |                      |                       |                     |        |
|                           | 14 ремонту. Готелі та ресторани                                                              | 6                | 2787                                      | 1880                                  | 30907       | 132                                    | 313                 | 2510                                           | 833            | 1400                                                     |                         |                      |                       |                     |        |
|                           | 15 Транспорт                                                                                 | $\overline{7}$   | 2187                                      | 2024                                  | 7125        | 480                                    | 1009                | 3441                                           | 3043           | 2116                                                     |                         |                      |                       |                     |        |
|                           | 16 Інші види діяльності                                                                      | 8                | 705                                       | 853                                   | 6732        | 1200                                   | 1033                | 5104                                           | 2050           | 10284                                                    |                         |                      |                       |                     |        |
|                           | 17 ПРОМІЖНЕ СПОЖИВАННЯ                                                                       | $\mathbf{Q}$     | 40299                                     | 17743                                 | 171138      | 16673                                  | 11048               | 18089                                          | 16708          | 28262                                                    |                         |                      |                       |                     |        |
|                           | $H + H$ 2003 2004<br>2005                                                                    |                  | 2006 2007 2008 2009 2010                  | 2011                                  |             | Випуск продукції 7 7 1                 | ¢э                  |                                                |                |                                                          |                         |                      |                       |                     |        |
|                           | Готово Циклические осылки                                                                    |                  |                                           |                                       |             |                                        |                     |                                                |                |                                                          |                         | 田田田 100%(一)          |                       |                     | Œ      |
|                           |                                                                                              |                  |                                           |                                       |             |                                        |                     |                                                |                | <b>EN - 20090499</b>                                     | $\bullet$               |                      |                       | 22:34<br>29.01.2014 |        |

Рисунок 2 – Приклад результату формування агрегованої матриці проміжного споживання в поточних цінах споживачів

А.1. Коефіцієнти поквартального розподілу випуску товарів і послуг по галузях усередині кожного року періоду 2003–2011 рр. Шукані коефіцієнти одержуємо як результат ділення квартальних обсягів на річний обсяг випуску товарів і послуг .

А.1.1. Розрахунок квартальних обсягів випуску товарів і послуг по галузях промисловості ТВВ у поточних цінах споживачів (млн. грн.). Для одержання цих обсягів коефіцієнти (результат етапу А.1.) множаться на показники рядка («Випуск продукції») таблиць міжгалузевого балансу відповідного року (результат етапу А.0.1.):

$$
x_j^{tq} = k_j^{tq} \times x_j \tag{1}
$$

А.1.2. Розрахунок коефіцієнтів матриці прямих матеріальних витрат по роках періоду 2003–2011 рр. Ці коефіцієнти визначаються як результат ділення показників міжгалузевих потоків по стовпцям міжгалузевих балансів (були отримані на етапі А.0.) на відповідний кожному стовпцю обсяги випуску продукції.

А.1.3. Розрахунок поквартальних значень міжгалузевих потоків по роках періоду 2003–2011 рр. у поточних цінах споживачів. Ці значення розраховуються як результат множення матриці прямих витрат на квартальні обсяги випуску продукції.

А.2. Базисні індекси цін по кварталах періоду 2003–2011 рр. (1 кв. 2003 р. I=1).

А.2.1. Розрахунок поквартальних обсягів випуску товарів і послуг в постійних цінах споживачів І кв. 2003 р. Здійснюється він так: елементи матриці прямих матеріальних витрат (результат етапу А.1.3.) діляться на відповідні елементи базисних індексів цін по кварталах, що мають однакову нумерацію: той самий квартал, та сама галузь (результат етапу А.2.).

А.2.2. Розрахунок поквартальних міжгалузевих потоків у постійних цінах споживачів I кв. 2003 р. Це безпосереднє знаходження показників  $x_{ii}$  для розрахунку рівнянь регресії, яке здійснюється діленням кожного рядка квартальної матриці міжгалузевих потоків (результати етапу А.1.3.) на відповідний цьому рядку галузевий коефіцієнт переводу поточних цін споживачів у постійні ціни споживачів І кв. 2003 р. для відповідного року і кварталу (вхідні дані А.2.1). Керування процесом заповнення бази даних, обробки

інформації, вибору років та підготовки даних до регресійного аналізу здійснюється з допомогою інтерфейсу користувача. Інтерфейс розроблений за допомогою мови Visual Basic для Excel. Дані зберігаються в сторінках книги Excel. Для перегляду, редагування і маніпуляцій з даними створена кнопкова форма (рис. 3).

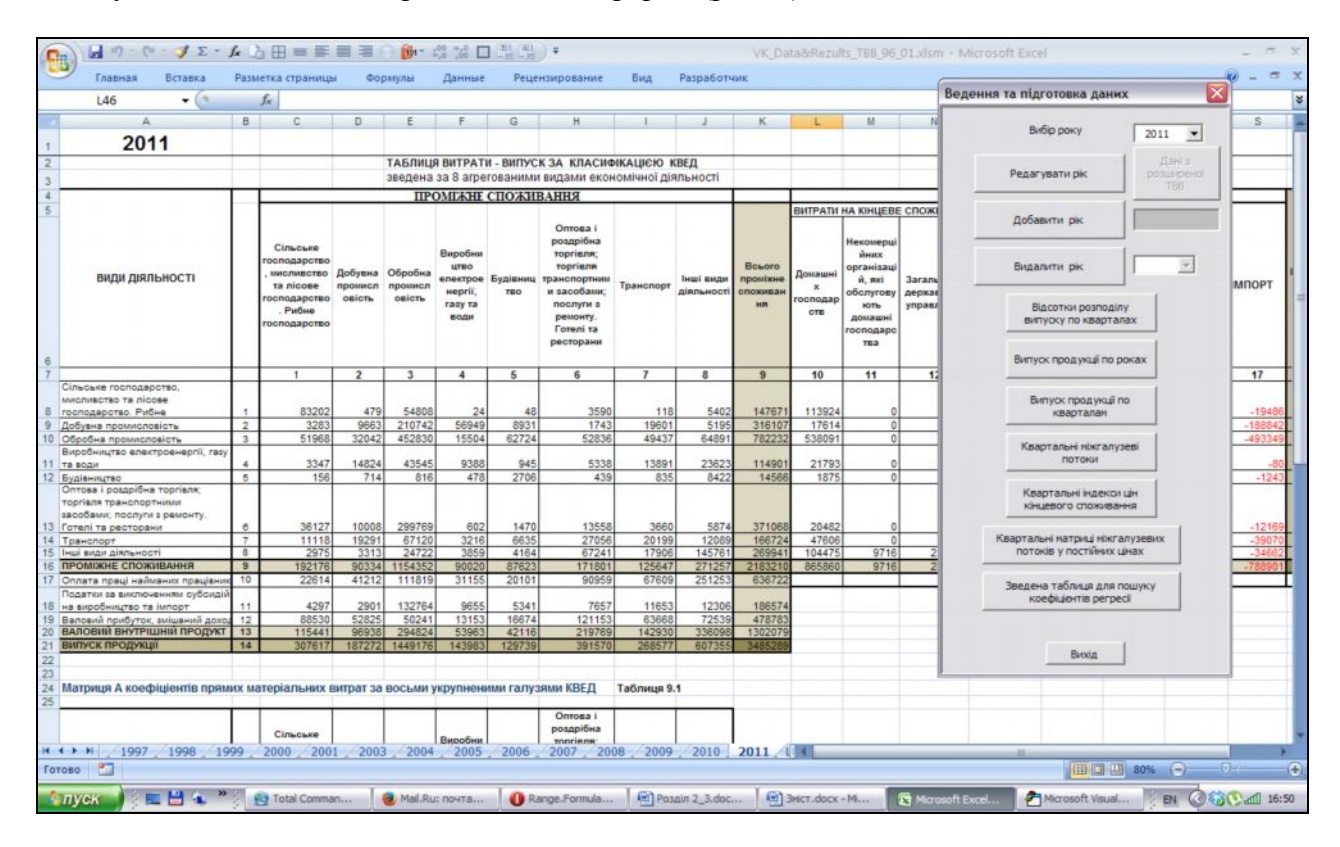

Рисунок 3 – Використання кнопкової форми з пунктами меню

Вона дозволяють переглядати дані по рокам, редагувати дані, виконувати агрегування, експортувати дані, видаляти роки з підготовки даних для регресійного аналізу.

Робота з вхідними даними завершується формуванням вхідного масиву для пошуку коефіцієнтів регресії. При цьому користувач може вибрати періоди, за даними яких буде вестися пошук [1, 4].

## **3. Автоматизація обробки вихідних даних та кінцевих розрахунків, діалогове формування статистичних ТВВ**

Виконання розрахунків коефіцієнтів регресійних рівнянь виконується програмним засобом EViews згідно із програмою розрахунків, яка коригується при підготовці даних для розрахунків. В зазначимо, що підготовка вихідних даних починається із переліку вихідних показників, які EViews має вивести по результатам розрахунків. Перелік цих показників може змінюватися у залежності від потреби користувача при коригуванні програми розрахунків в EViews. Фрагмент програми розрахунку коефіцієнтів лінійної регресії наведений на рис. 4. Після зчитування даних в циклах розраховуються коефіцієнти регресії методом найменших квадратів та характеристики отриманих регресійних рівнянь. В наведеному прикладі розраховуються 10 видів характеристик А.1.3. [1–3, 8].

```
EViews
File Edit Object View Proc Quick Options Window Help
Program: CYCLE88_CRWF - (d:\vk\ik\karpec\sn_110_11\programms\3_p... - 0
Run) Print Save SaveAs Cut Copy Paste MergeText Find Replace Encrypt
 'smpl 1996:1 2001:4
                                                                                      \hat{\phantom{a}}read(C5, s=massiv) Massiv_VK.xls 72
 'spool myNewSpool
 output (t) outp.txt
 for !i=1 to 8
   for i=1 to 8
     !n = !i * 10 + !jif !i<>!j then
       equation eau.1s(p) X{\{!n\}} = h{\{!n\}} + a{\{!n\}} * X{\{!i\}} + b{\{!n\}} * X{\{!j\}}создаем уравнение
       bs(!n) = eau. @stackers(3)bt(!n)=eau.@tstats(3)
     else
       equation eau. ls(p) X[!n] = h(!n) + a(!n) *X[!i]endif
     hs(!n)=eau.@stderrs(1) 'standard error for coefficient i.
     as (!n) = eau. @stderrs(2)
                               't-statistic value for coefficient i.
     ht (!n) = eau. @tstats(1)at (!n) = eau. @tstats (2)r2(!n) = eau.er2'R-squared statistic.
     rb(!n) = eau.0rbar2'adjusted R-squared statistic.
                              'Durbin-Watson statistic.
     dw(!n) = eau. @dw
                               'standard error of the regression.
     se(!n) = eau.esess(!n)=eau.@ssr
                              'sum of squared residuals.
     mn(!n) = eau. @meandep
                              'mean of the dependent variable.
     sd(!n)=eau.@sddep
                             'standard deviation of the dependent variable.
   next
 next
                                                                                      \overline{\mathbf{v}}
```
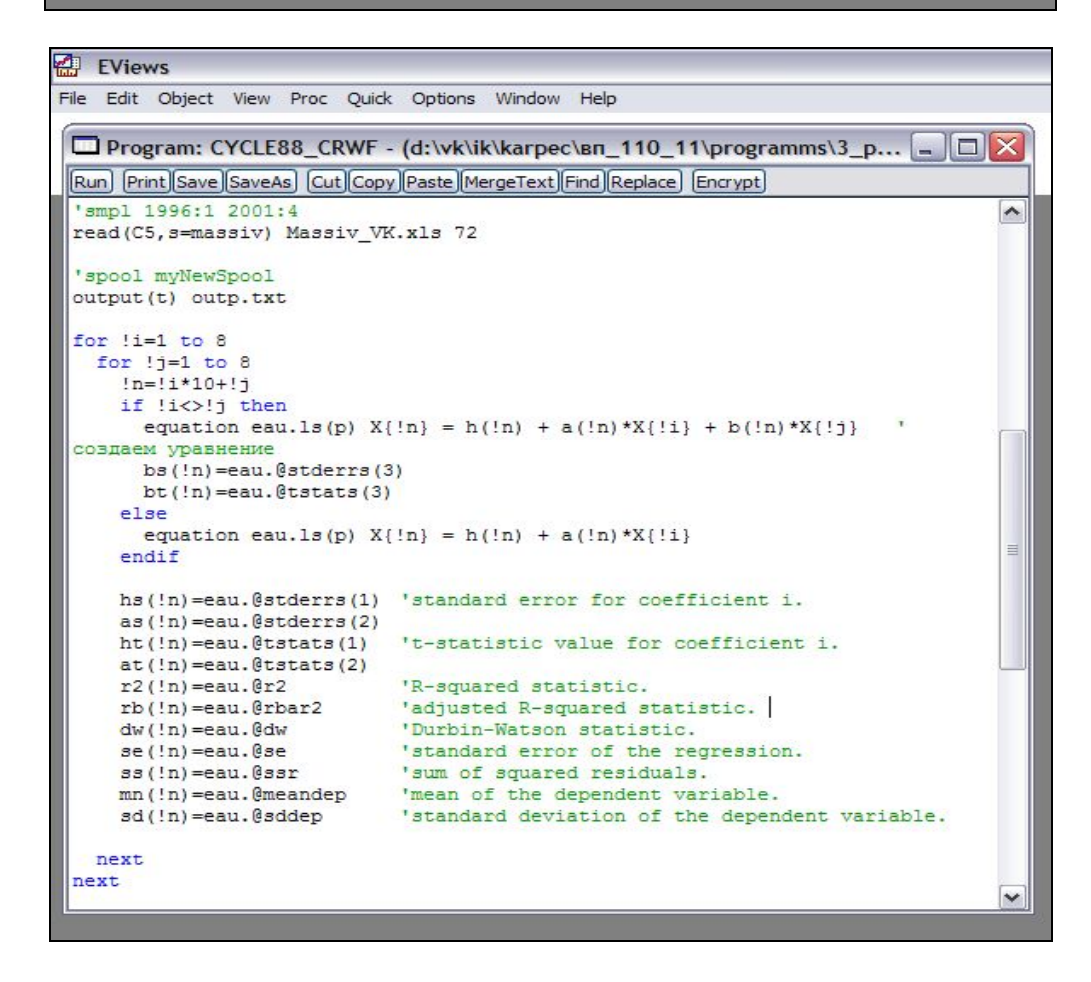

Рисунок 4 – Фрагмент програми, в якому знаходять характеристики попарних регресійних рівнянь

Результати пошуку коефіцієнтів та значення вибраних характеристик записуються у файли, які зчитуються програмою Excel, для виконання аналізу, обробки та використання отриманих результатів в подальшому моделюванні. Основним результатом є коефіцієнти  $c_{ij}$ ,  $\lambda_{ij}$ ,  $\beta_{ij}$  рівнянь  $x_{ij} = c_{ij} + \lambda_{ij} x_i + \beta_{ij} x_j$ . Ці коефіцієнти використовуються для побудови статистичної моделі, яка у векторному вигляді записується так  $(E-B)\vec{x} + \vec{c} = \vec{y}$ ,де  $E$ одинична матриця  $n \times n$ ;  $B$  – матриця з коефіцієнтами  $b_{ij} = \beta_{ij}$  для  $i \neq j$  та  $b_{ii} = \beta_{ii} + \sum$  $=\beta_{ii}$  + *n*  $b_{ii} = \beta_{ii} + \sum \lambda_{ij}$  $\beta_{ii} + \sum \lambda_{ii}$ ,

= *j* 1 *n*

 $i, j = 1,...,n; \vec{c}$  – вектор з компонентами  $c_i = \sum^n$ = = *j*  $c_i = \sum c_{ij}$ 1 ,  $i = 1,...,n$ ;  $\vec{x}$ ,  $\vec{y}$  – вектора з компонентами

 $x_i, y_i, i = 1, ..., n$ .

Для роботи з даними використовується кнопкова форма (рис. 5). Кнопкова форма використовується як меню, в якому представлені основні кроки проведення розрахунків, аналізу та використання вихідних даних. При виборі конкретного пункту можуть з'являтися підказки та додаткові запити для уточнення інформації від користувача або для введення додаткових параметрів пошуку чи аналізу.

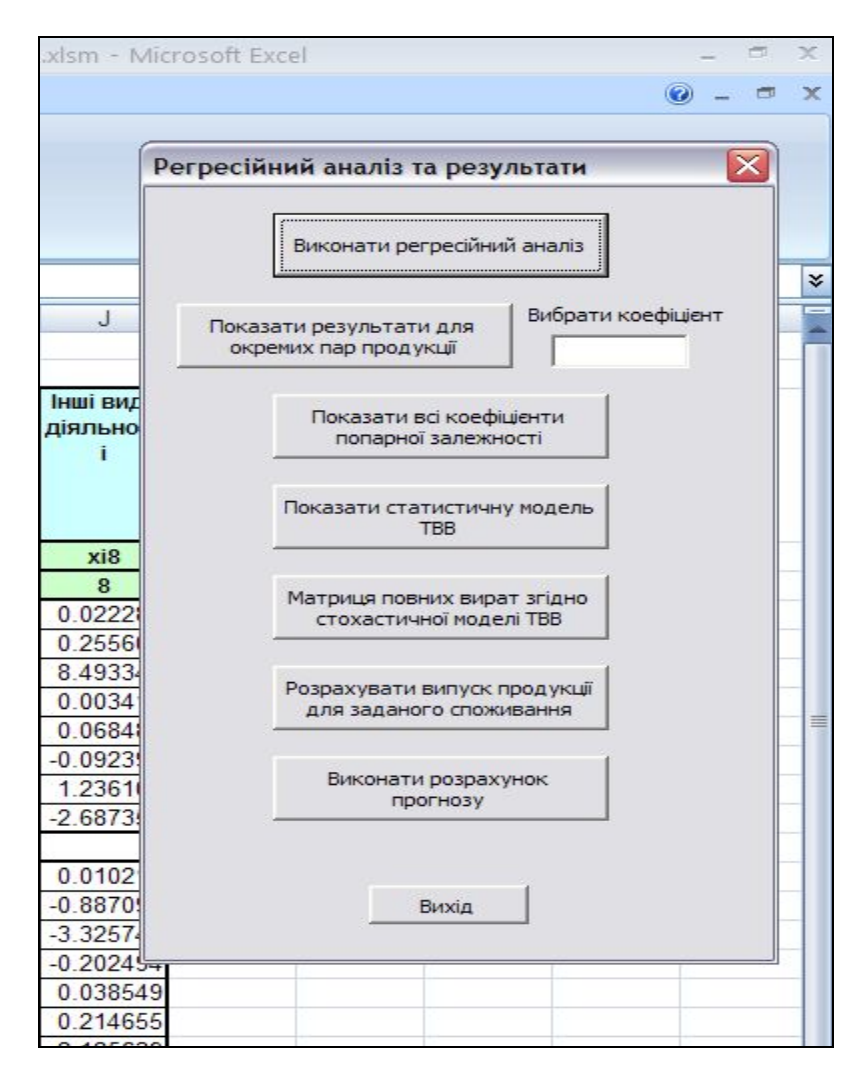

Рисунок 5 – Кнопкова форма для роботи з вихідними даними

За допомогою програм, що відповідають командам кнопкової форми, виконуються необхідні вибірки з бази даних та формуються вихідні форми, щоби представити результати у зручному для користувача вигляді та надати можливість їх проаналізувати. Користувач

може виконати регресійний аналіз вхідних даних, переглянути результати в бажаних часових розрізах та зіставити різні пари продукції, розрахувати необхідний випуск продукції для обраного вектора кінцевого споживання, використати отримані від аналізу коефіцієнти для розрахунку прогнозних значень випуску продукції та зберегти результати своїх досліджень у кінцевих файлах [2, 4].

Автоматизація робіт по статистичному дослідженню рівнянь попарної регресії та розрахунку прогнозних регресійних коефіцієнтів для формування розрахункової матриці здійснюється за вбудованими процедурами програмного середовища EViews, яке дозволяє формувати необхідні групи із введених рядів даних, будувати регресійні рівняння та досліджувати відповідний взаємовплив показників, що входять до рівняння [1–2].

#### **Висновки**

Розроблена система забезпечує можливість вирішення широкого спектра прогнозноаналітичних задач у процесі розробки відповідних економічних заходів державними структурами.

Формалізовані методи аналізу динаміки економіки, що базуються на даних таблиць «витрати-випуск», дозволяють кількісно оцінити структурні зрушення, що відбуваються в процесі розвитку економіки під впливом ринкових та кризових перетворень. А поєднання моделі таблиці «витрати-випуск» (ТВВ) з можливостями економетричного моделювання дозволяє враховувати тенденції взаємозалежного впливу показників в ході прогнозних розрахунків.

# **СПИСОК ЛІТЕРАТУРИ**

1. Прогнозування бюджетних показників на базі економетричної моделі таблиць Витрати-Випуск // Інформаційно-аналітичне супроводження бюджетного процесу (за ред. Довгого С.О., Сергієнко І.В.) / монографія. – К.: Ін-т телекомун. і глоб. інформ. простору НАНУ,  $2013. - C. 387 - 397.$ 

2. Карпець Е.П., Кузьменко В.М. Економетрична модель таблиць Витрати-Випуску як інструмент бюджетного узгодження структури доходів і споживання населення // Математичне моделювання в економіці – К.: НАН України Ін-т телекомун. і глоб. інформ. простору, Ін-т кібернетики, 2013. – №3. – С.96 – 104.

3. Лавров Л.Г., Карпець Е.П. та ін. Прогнозування показників таблиць «витрати-випуск» // Метод. рекомендації. - Держ.НДІ ІМЕМінекономіки України. – К., 2004

4. Кузьменко В.Н., Бойко В.В. Использование модели «затраты-выпуск» леонтьевского типа для исследования макроэкономических процессов // Теория оптимальних решений. Сб.научн.тр. НАН Украины, Ин-т кибернетики им. В.М. Глушкова. – Киев, 2001.

5. Національні рахунки України за 2003–2011 роки // Статистичний збірник. Деравна служба статистики України. – 2012 – Інтернет-доступ: http://ukrstat.gov.ua/

6. Таблиця «витрати-випуск» України у цінах споживачів за 2003–2011 роки // Статистичний збірник. Деравна служба статистики України. – Інтернет-доступ: http://ukrstat.gov.ua/

7. Леонтьев В.В. Общеэкономические проблемы межотраслевого анализа // Собрание избранных трудов В.В. Леонтьева в трех томах. / Научный редактор А.Г. Гранберг .–ТомI. – Москва: «Экономика», 1999.

8. Handbook of Input-Output Table Compilation and Analysys. United States, New York. – 1999.

*Стаття надійшла до редакції 21.11.2014*